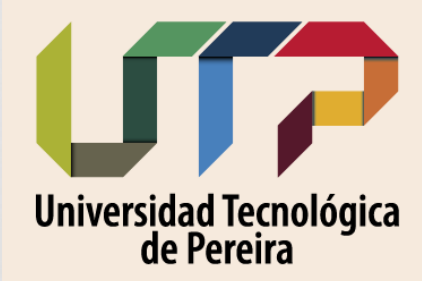

**Facultad** de Ingenierías

# **ACCESO A MATLAB** GUÍA DE DESCARGA

Universidad Tecnológica de Pereira

MATLAB y los productos complementarios están disponibles para su uso hasta el 30 de junio de 2020.

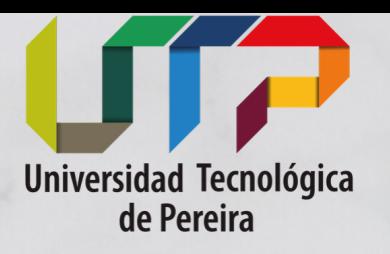

**B Y . D A V I D B U C H E L L Y**

### Decano: Alexander Molina Cabrera

Desde la decanatura de la facultad de ingenierías, y con el acompañamiento del doctorado en ingenierías y de la maestría en ingeniería eléctrica, se gestionó el Campus Wide para todos los estudiantes y profesores de la UTP que dará acceso a Matlab Online, Descarga de Matlab y su uso en dispositivos móviles. El portal de acceso es el siguiente:

Paso 1

## Accede al link proporcionado por la universidad:

https://la.mathworks.com/academia/tah-portal/universidad-tecnologica-de-pereira-31485316.html

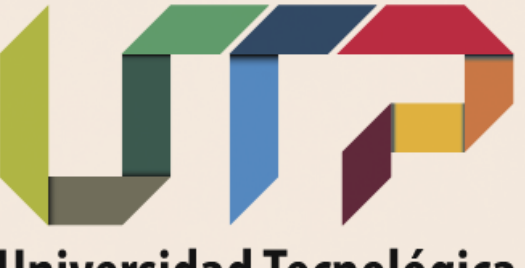

### **Universidad Tecnológica**<br>de Pereira

**Facultad** de Ingenierías

### Universidad Tecnológica de Pereira

Aprenda a utilizar MATLAB Descargue su software

### Descargue MATLAB y Simulink

Consulte la lista de productos disponibles

### Escritorio. Online. Móvil.

Descarga gratis a través de la licencia de su centro.

> Inicie sesión para empezar a utilizarlos

No venderemos ni alquilaremos su información de contacto personal. Vea nuestra política de privacidad para obtener más información.

Navegue en la página, busque y Haga clic en **Inciar Sesión** 

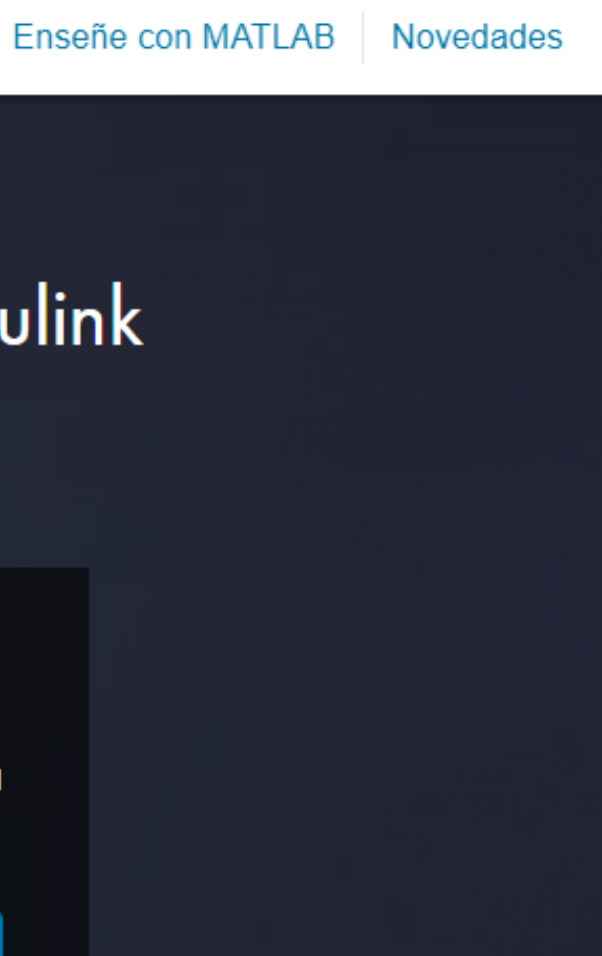

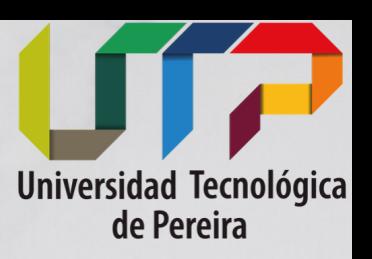

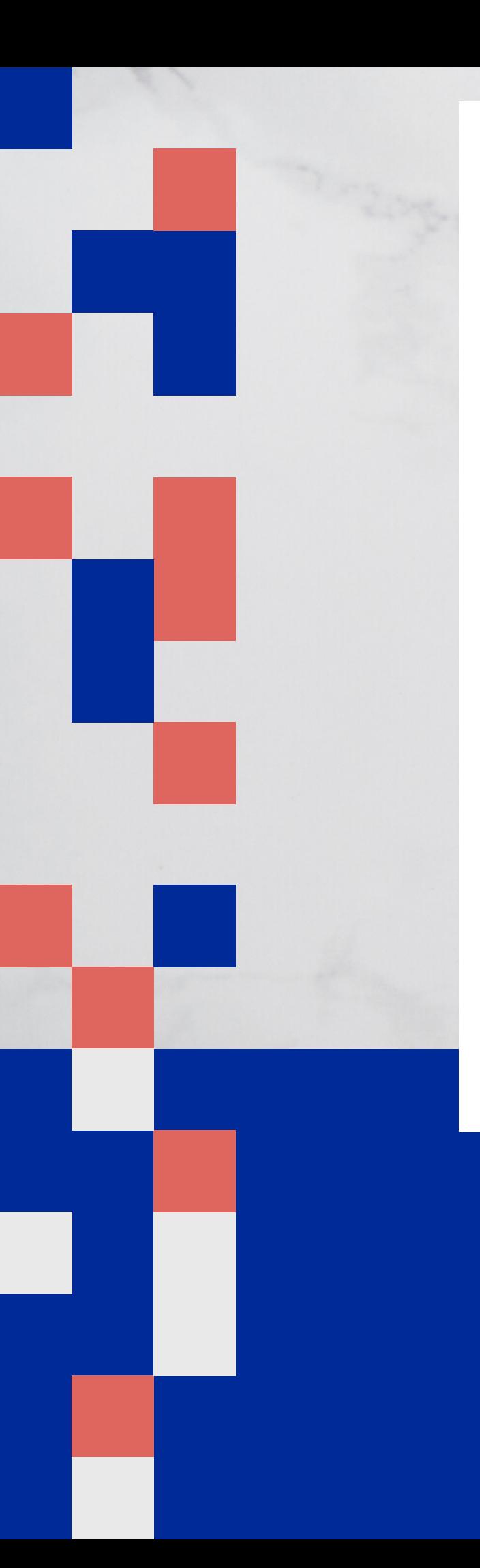

#### Iniciar sesión en su Cuenta de MathWorks

Dirección de email

#### Contraseña

¿Olvidó la contraseña?

Mantener mi sesión iniciada

Iniciar sesión

¿No tiene una cuenta de MathWorks? Crear cuenta

### Seleccione crear cuenta

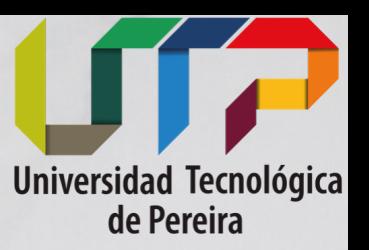

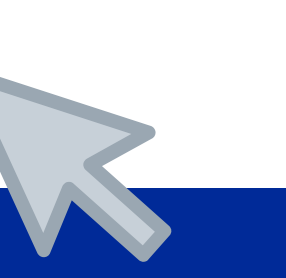

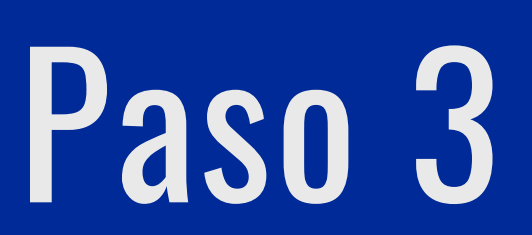

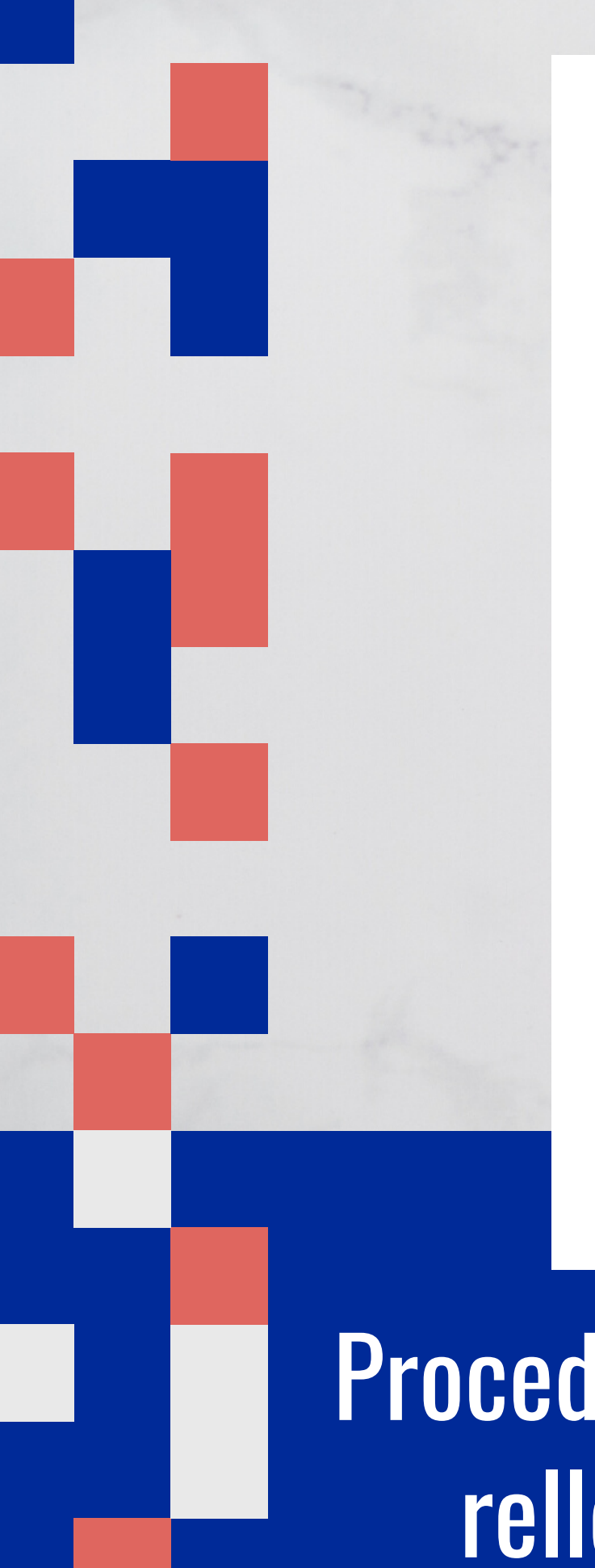

### **Crear Cuenta de MathWorks**

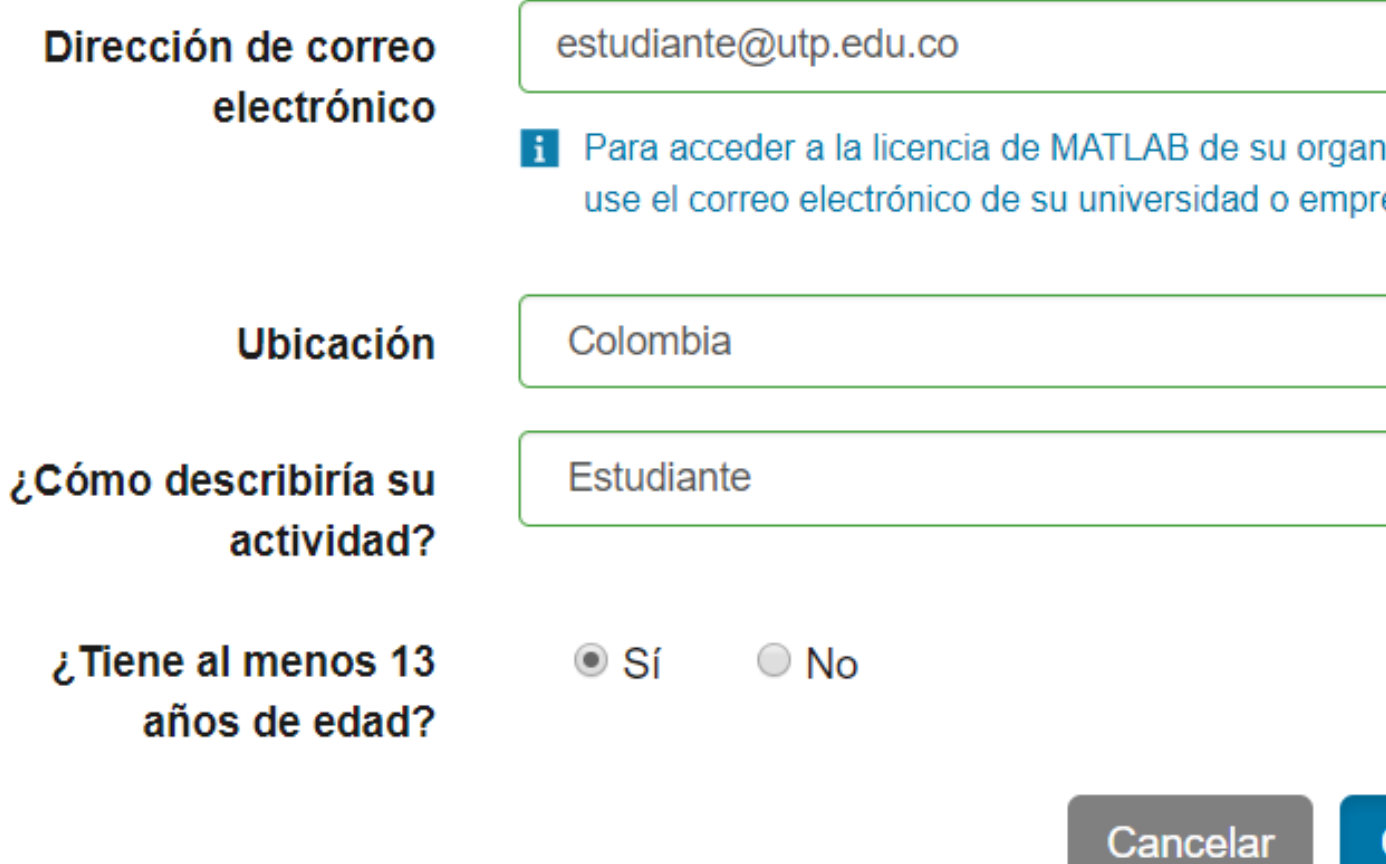

Proceda <sup>a</sup> crear su cuenta con el correo institucional, Paso 4 rellene el formulario y especifique su actividad (Estudiante/Docente)

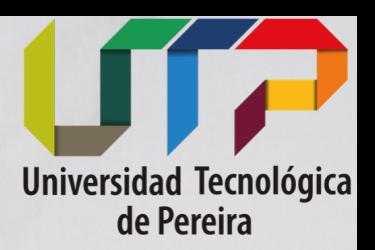

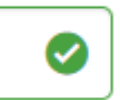

ización esa.

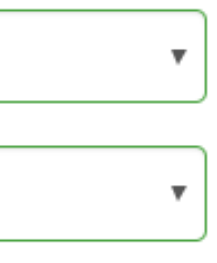

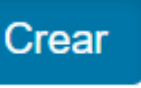

### **MathWorks**

### ¡Gracias por registrarse en MathWorks!

A continuación, verifique esta dirección de correo electrónico para su Cuenta de MathWorks.

Verificar su correo electrónico

Revise la bandeja de su correo institucional y verifique la dirección de correo registrada en MATLAB

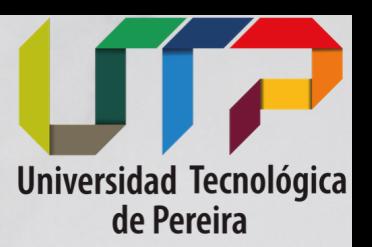

# .

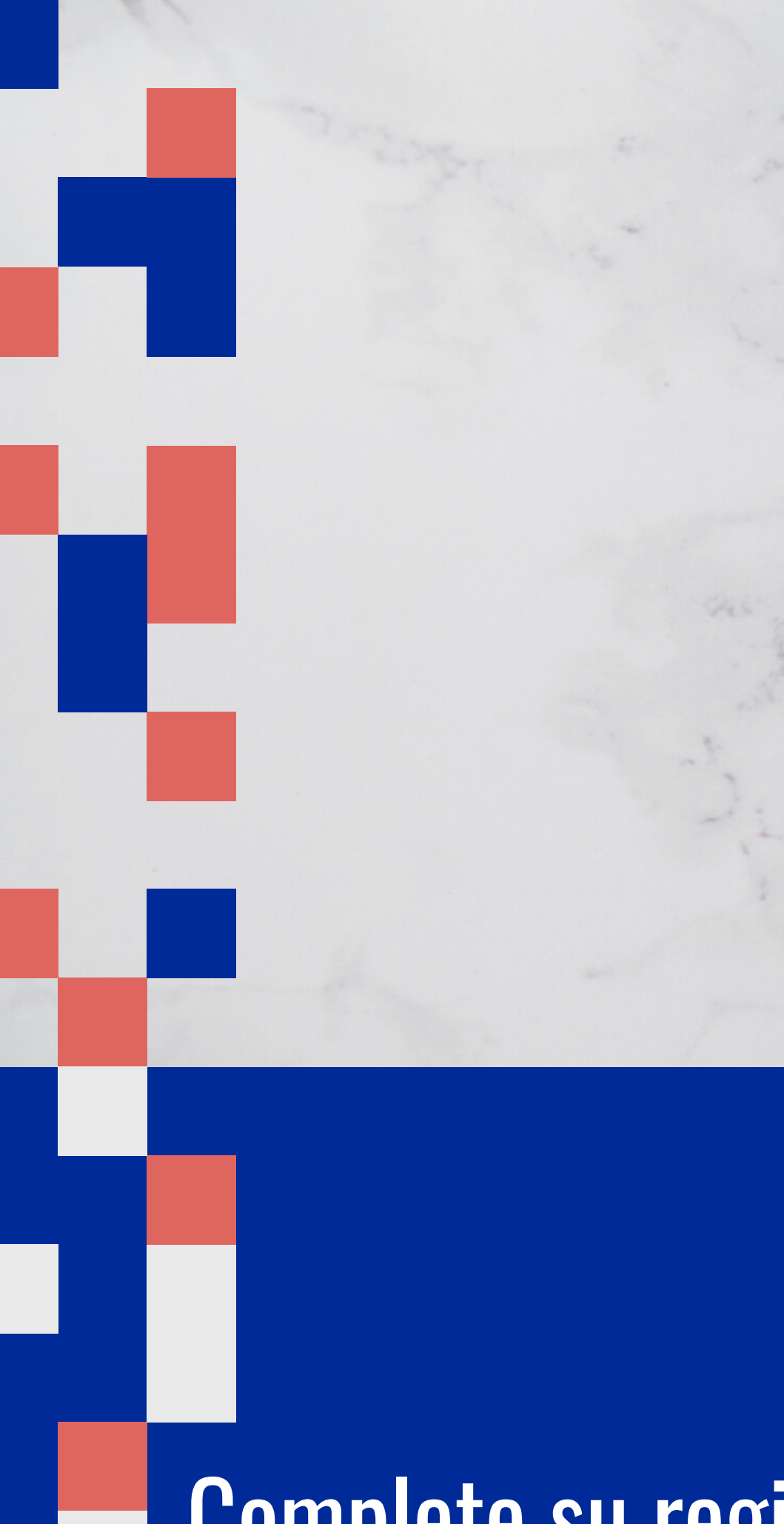

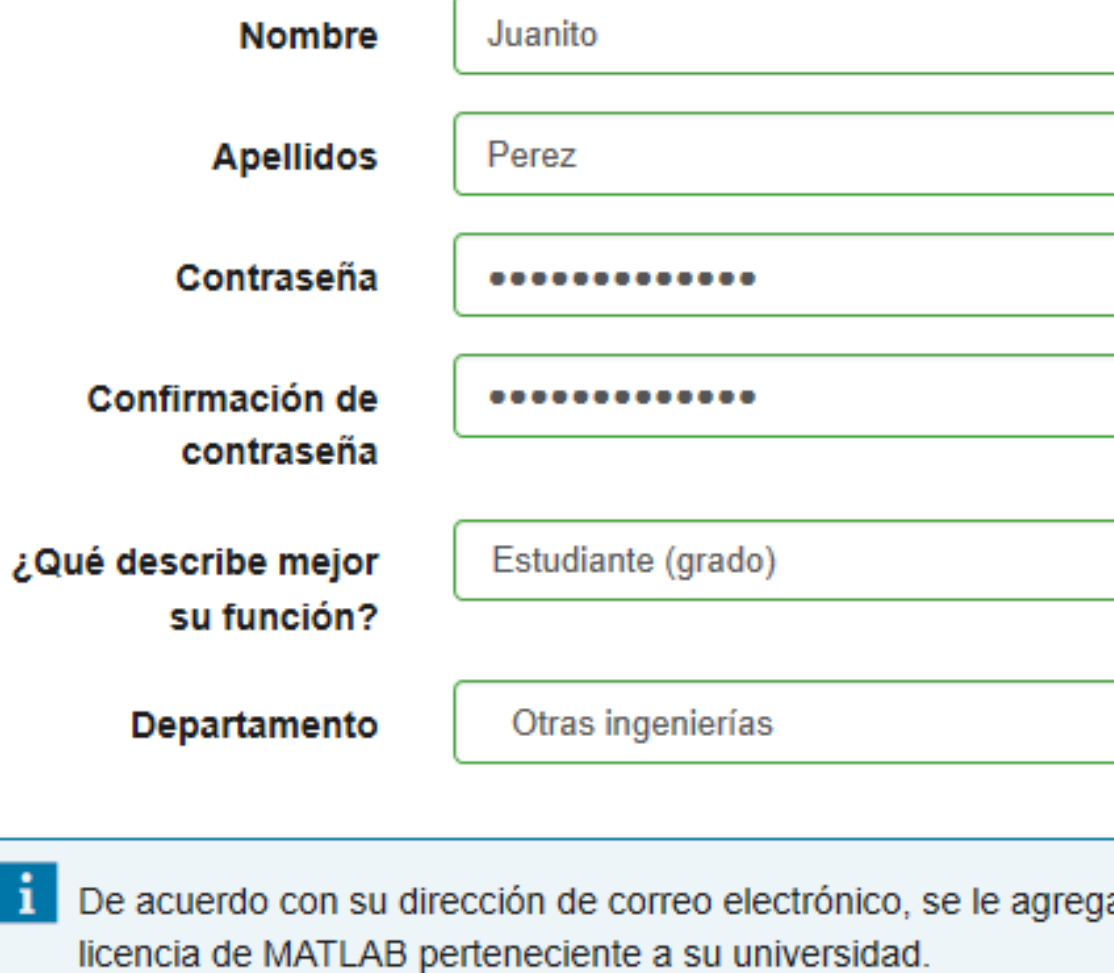

### Ayuda

 $\mathbf{i}$ 

#### ¿Tiene problemas técnicos o preguntas sobre su cuenta?

# Paso 6

□ Sí. Deseo acceder a la página de contacto del servicio de soporte.

 $\boxdot$  Acepto el Acuerdo de servicios online

No venderemos ni cederemos su información de contacto personal. Consulte nuestra política de privacidad para conocer detalles al respecto.

### Complete su registro, Acepte los términos y haga clic en crear.

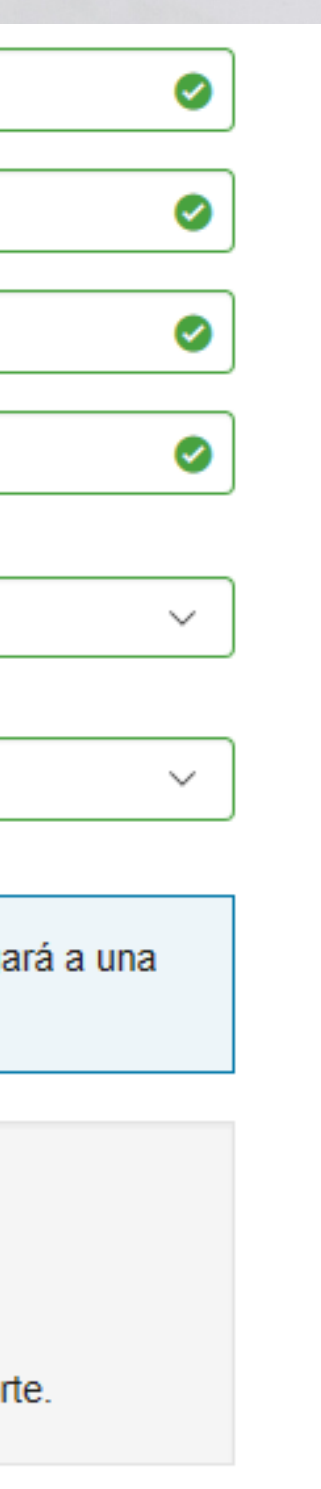

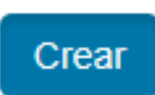

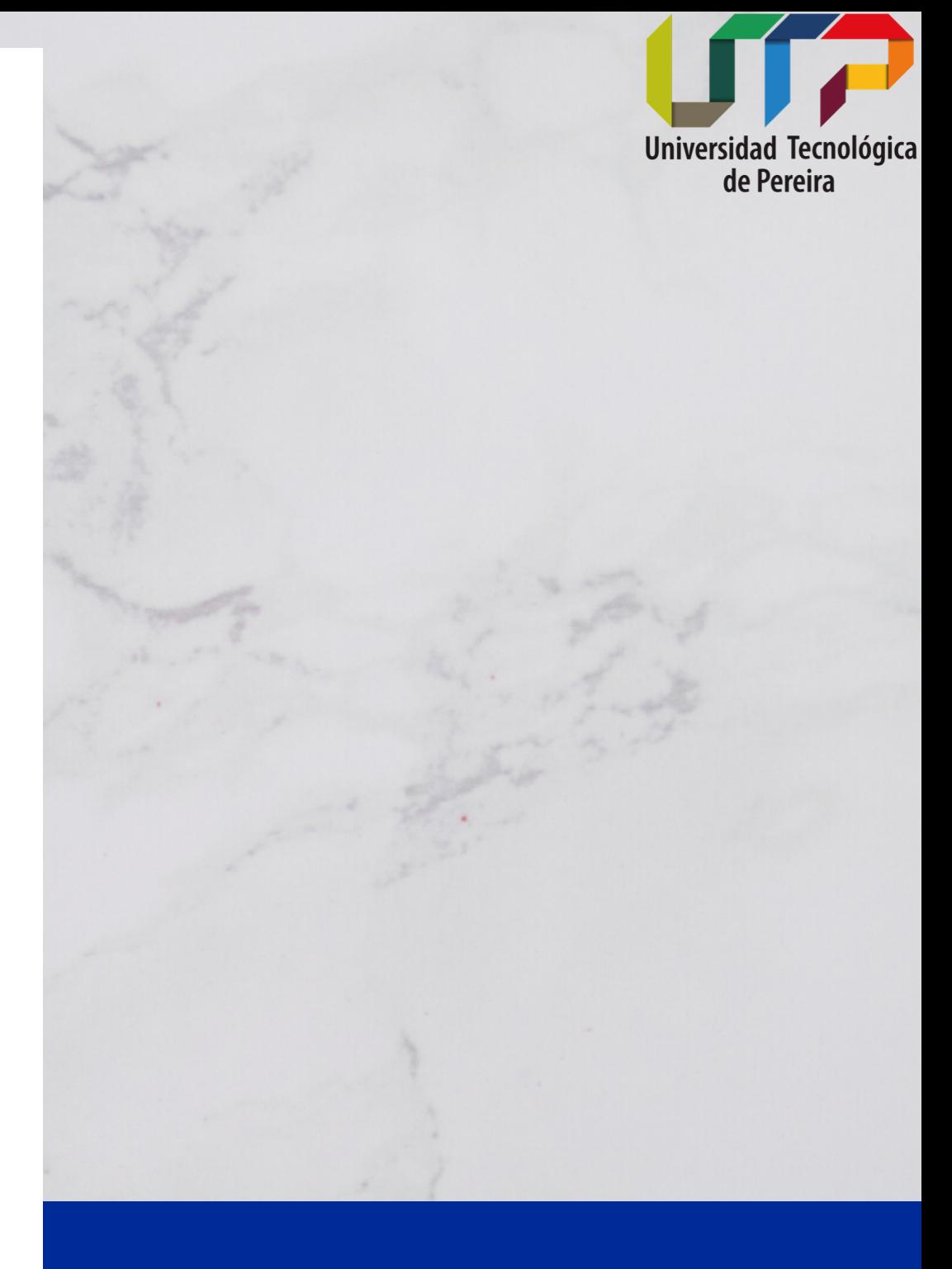

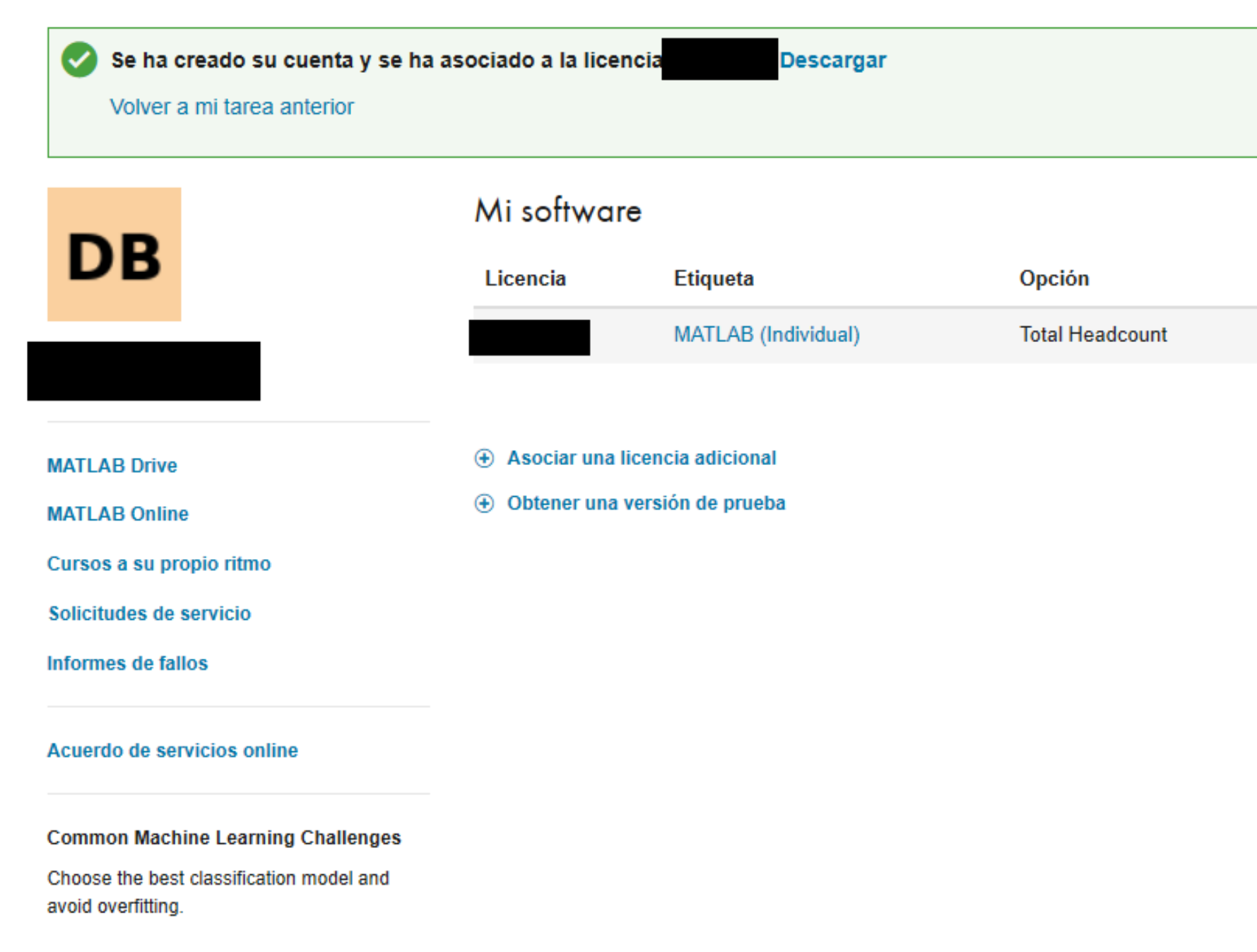

Read white paper

## Paso 7 Ahora ha completado su registro y se le asociará una licencia. Haga clic en Descargar

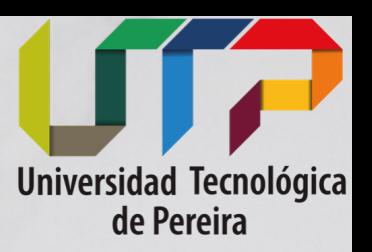

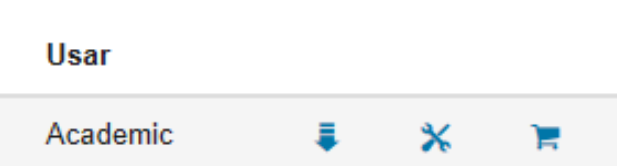

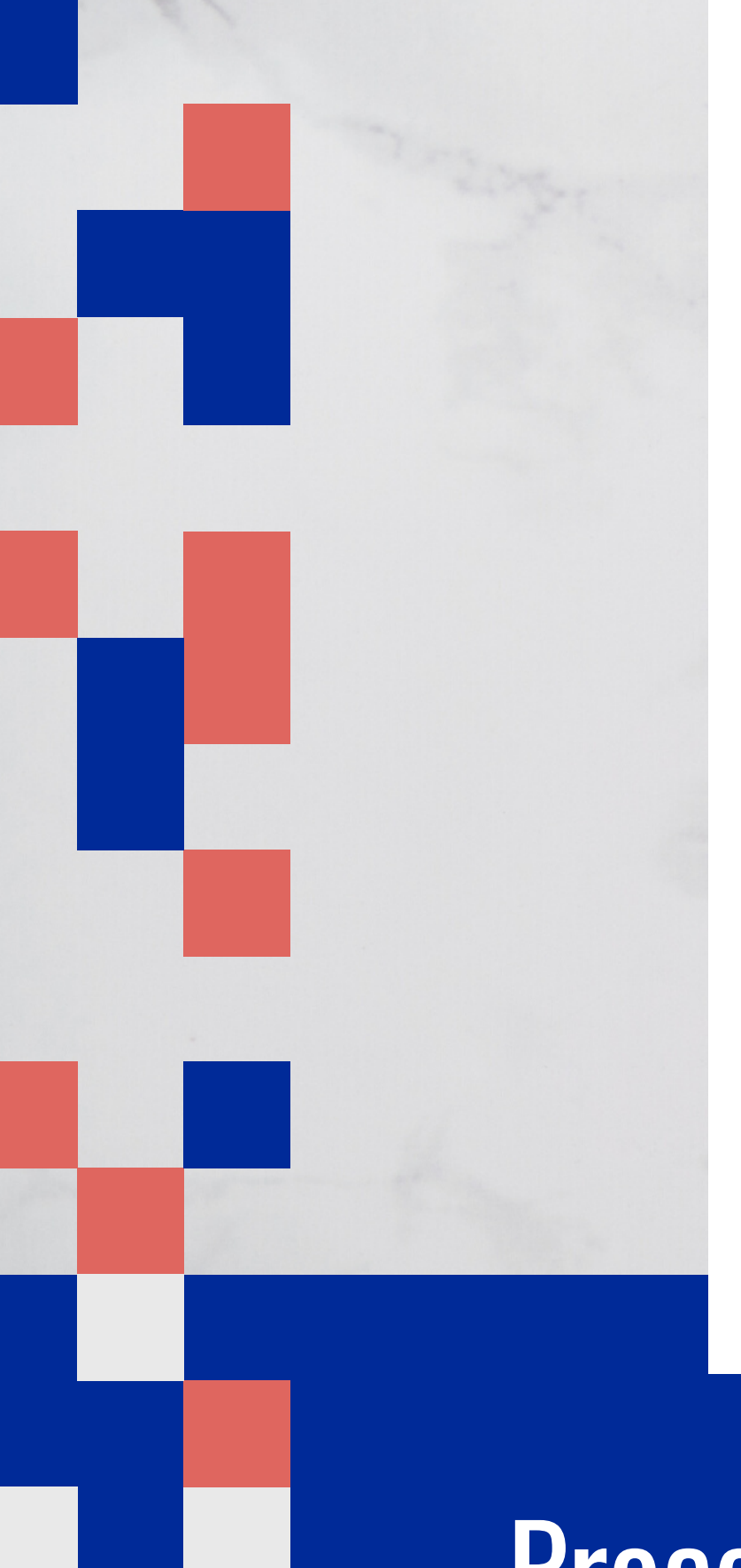

#### Advertencia para los clientes con macOS

Obtenga información de compatibilidad para macOS 10.15 (Catalina) aquí.

### Descargar R2020a

#### Descargar y ejecutar el instalador

- Cuando se le solicite, inicie sesión como
- Seleccione la licencia
- Seleccione los productos, los conjuntos de herramientas y los conjuntos de bloques que desea instalar

#### Enlaces relacionados

#### Requisitos del sistema de R2020a

#### ¿Necesita ayuda?

licencia?

Ejecute el instalador y siga los pasos para descargar la licencia y los nuevos productos.

## Proceda a seleccionar su sistema operativo, a continuación se descargará el instalador

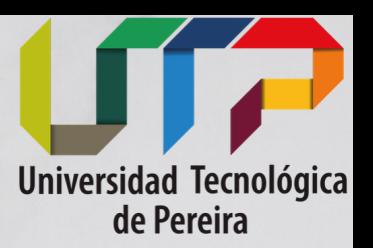

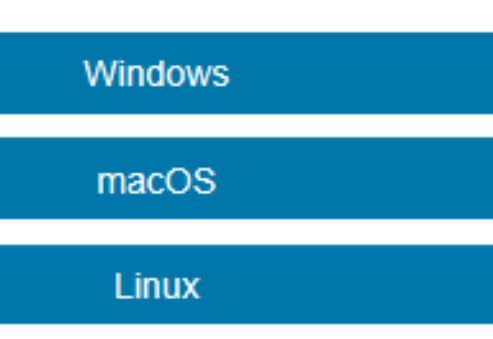

#### ¿Cómo puedo instalar los conjuntos de herramientas y los conjuntos de bloques que acabo de añadir a mi

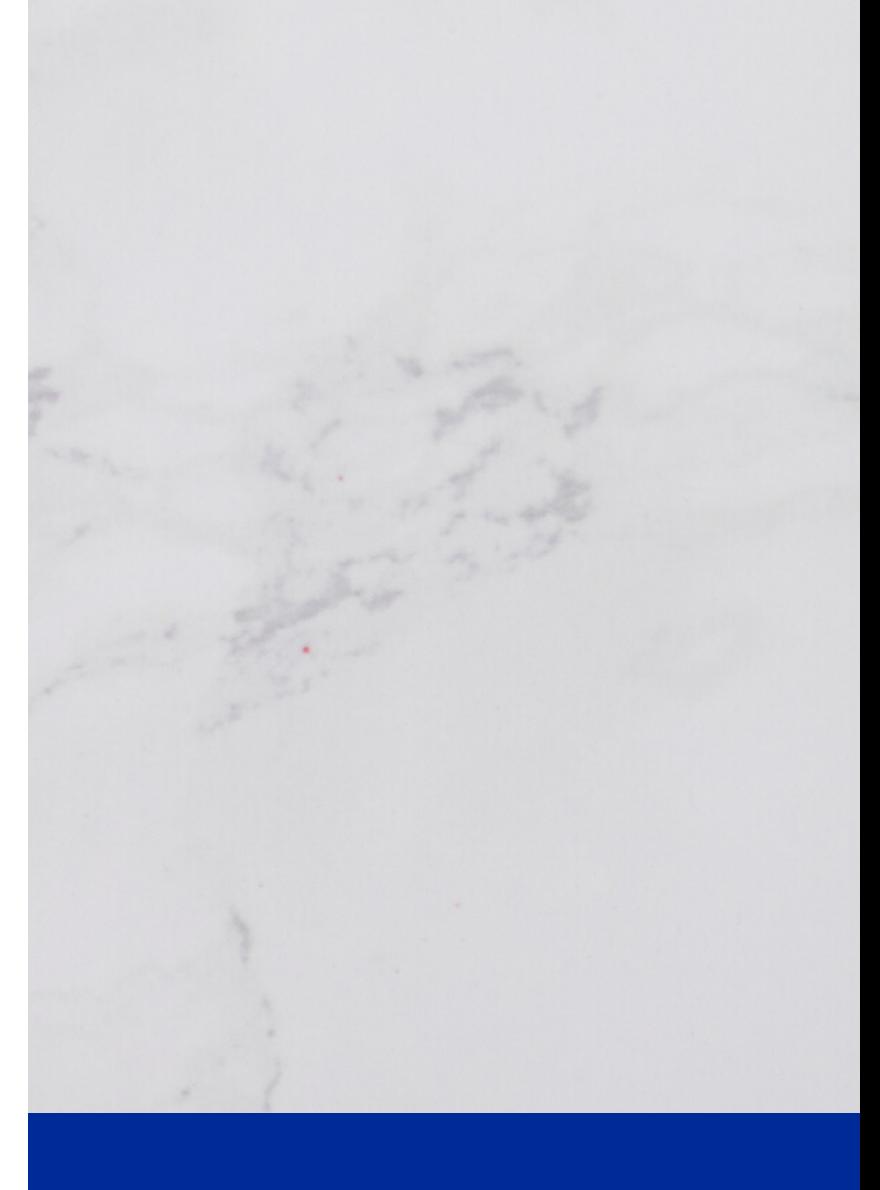

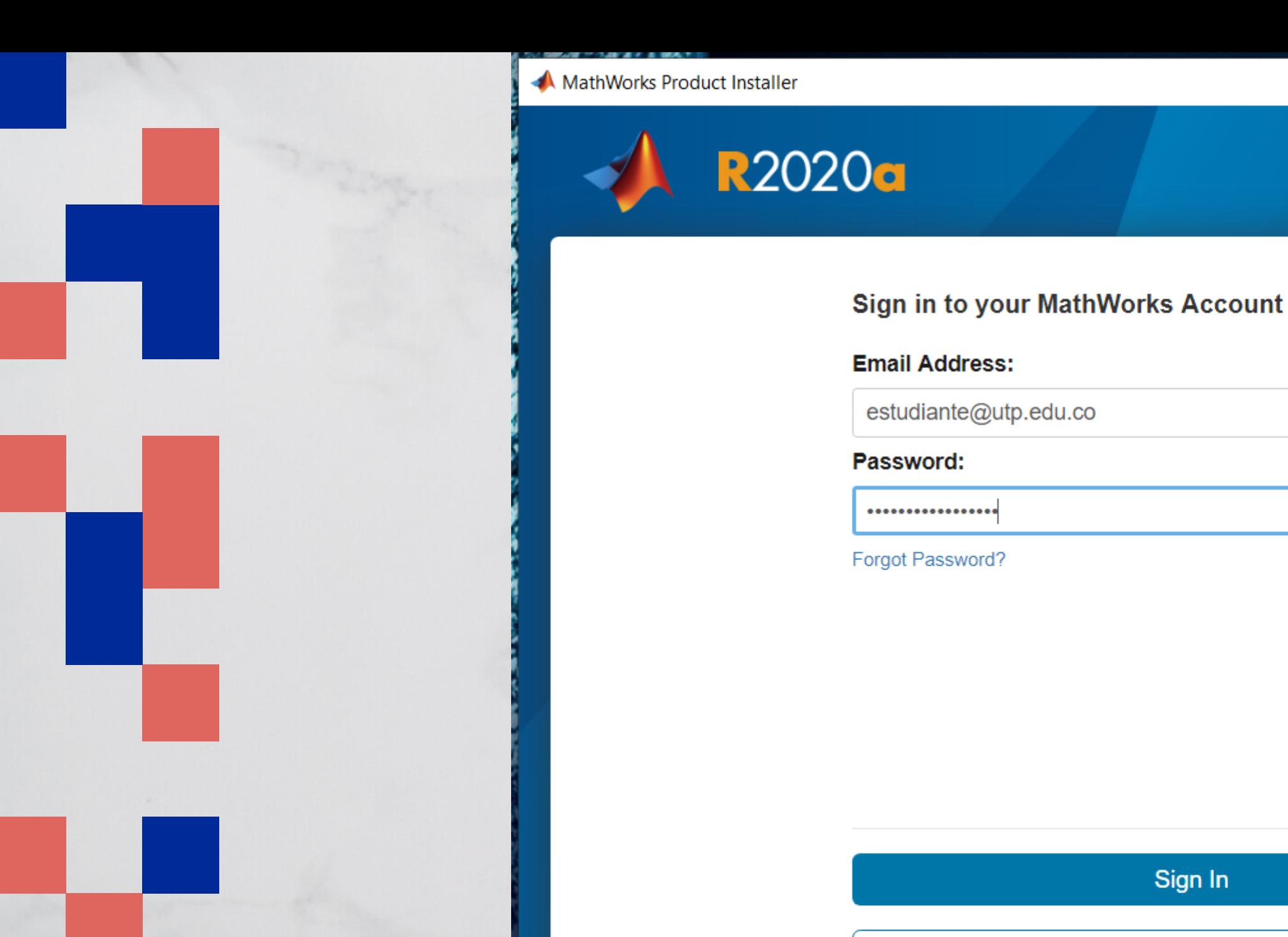

**Create Account** 

## Ejecute el instalador e inicie Sesión con los datos de su cuenta MATLAB

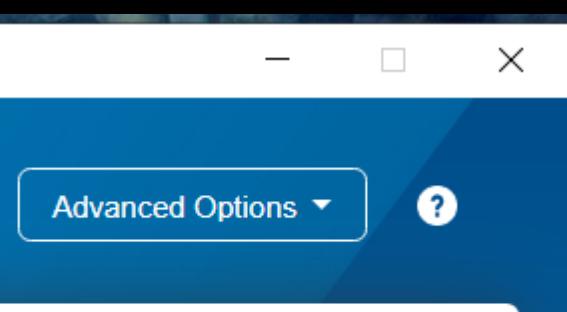

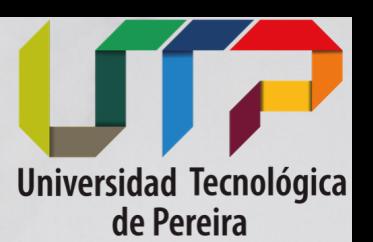

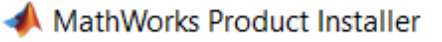

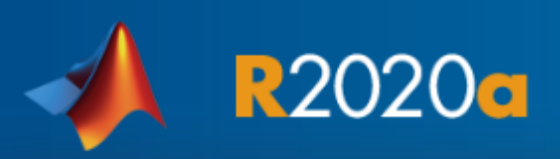

#### **MathWorks License Agreement**

The MathWorks, Inc. Software License Agreement

**IMPORTANT NOTICE** 

THIS IS THE SOFTWARE LICENSE AGREEMENT (THE "AGREEMENT") OF THE MATHWORKS, INC. ("MATHWORKS") FOR THE PROGRAMS. THE PROGRAMS ARE LICENSED, NOT SOLD. READ THE TERMS AND CONDITIONS OF THIS AGREEMENT CAREFULLY BEFORE COPYING, INSTALLING, OR USING THE PROGRAMS. FOR INFORMATION ABOUT YOUR LICENSE OFFERING, CONSULT THE PROGRAM OFFERING GUIDE PRESENTED AFTER THE AGREEMENT.

THE AGREEMENT REPRESENTS THE ENTIRE AGREEMENT BETWEEN YOU (THE "LICENSEE") AND MATHWORKS CONCERNING YOUR RIGHTS TO INSTALL AND USE THE PROGRAMS UNDER THE LICENSE OFFERING YOU **ACQUIRE** 

Do you accept the terms of the license agreement?  $\bigcirc$  Yes  $\bigcirc$  No

#### Patents, Copyrights, and Trademarks

MathWorks products are protected by patents (see mathworks.com/patents) and copyright laws. Any unauthorized use, reproduction, or distribution may result in civil and criminal penalties.

MATLAB and Simulink are registered trademarks of The MathWorks, Inc. Please see mathworks.com/trademarks for a list of additional trademarks. Other product or brand names may be trademarks or registered trademarks of their respective holders.

## Acepte los términos de Licencia y de clic en Siguiente

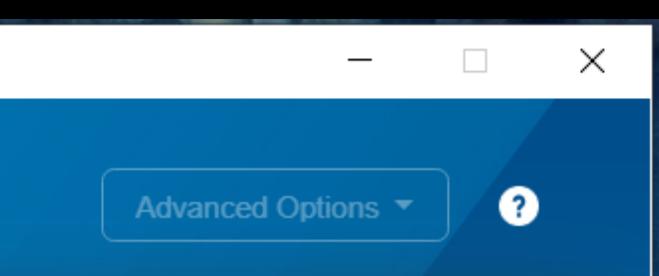

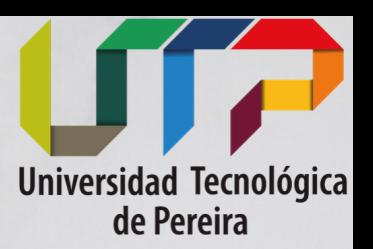

Cancel

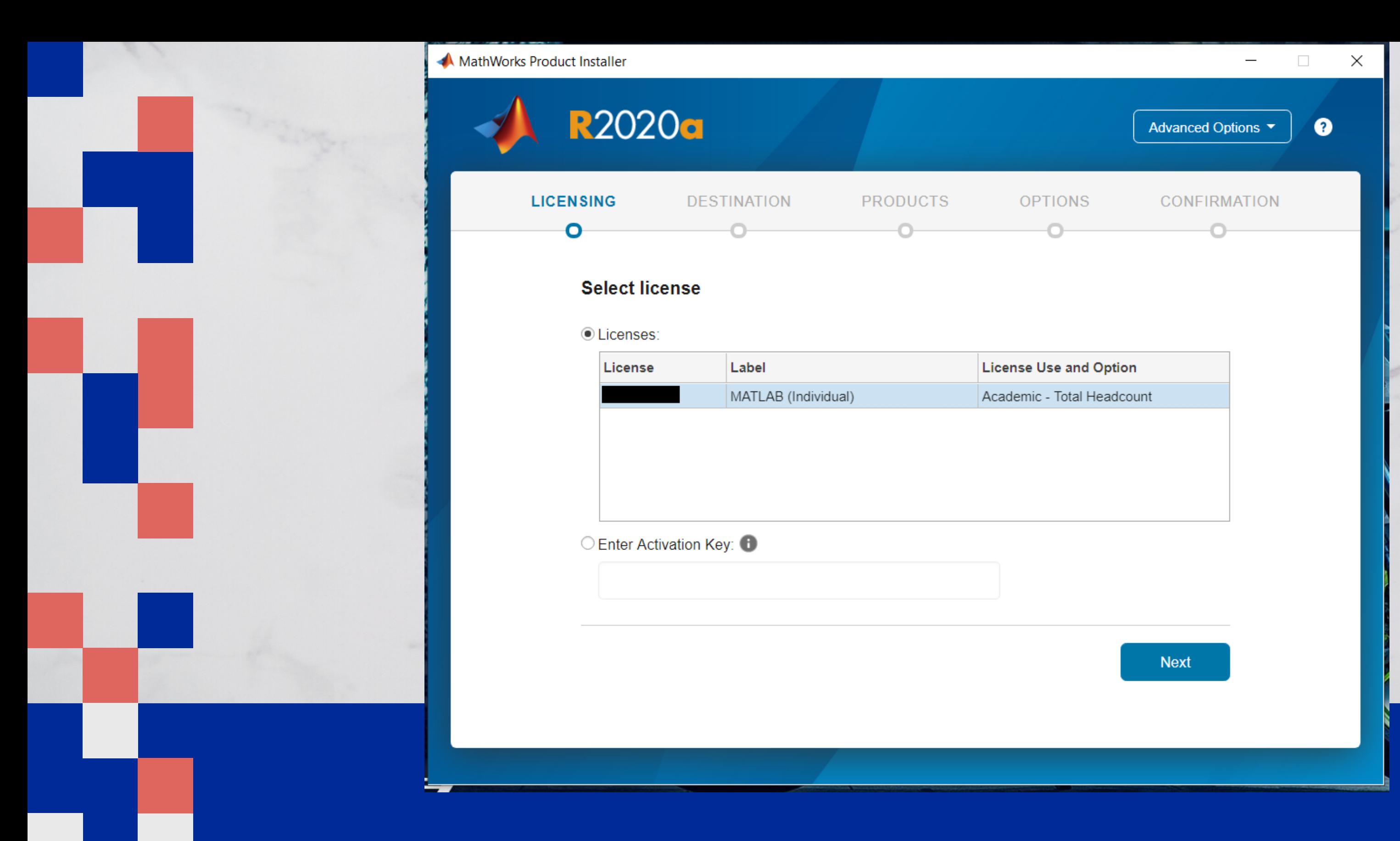

## Seleccione la licencia individual proporcionada y haga clic en siguente

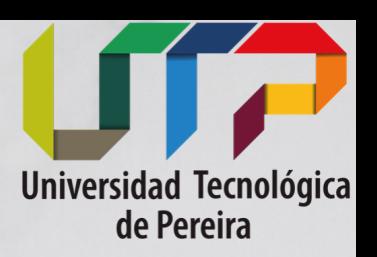

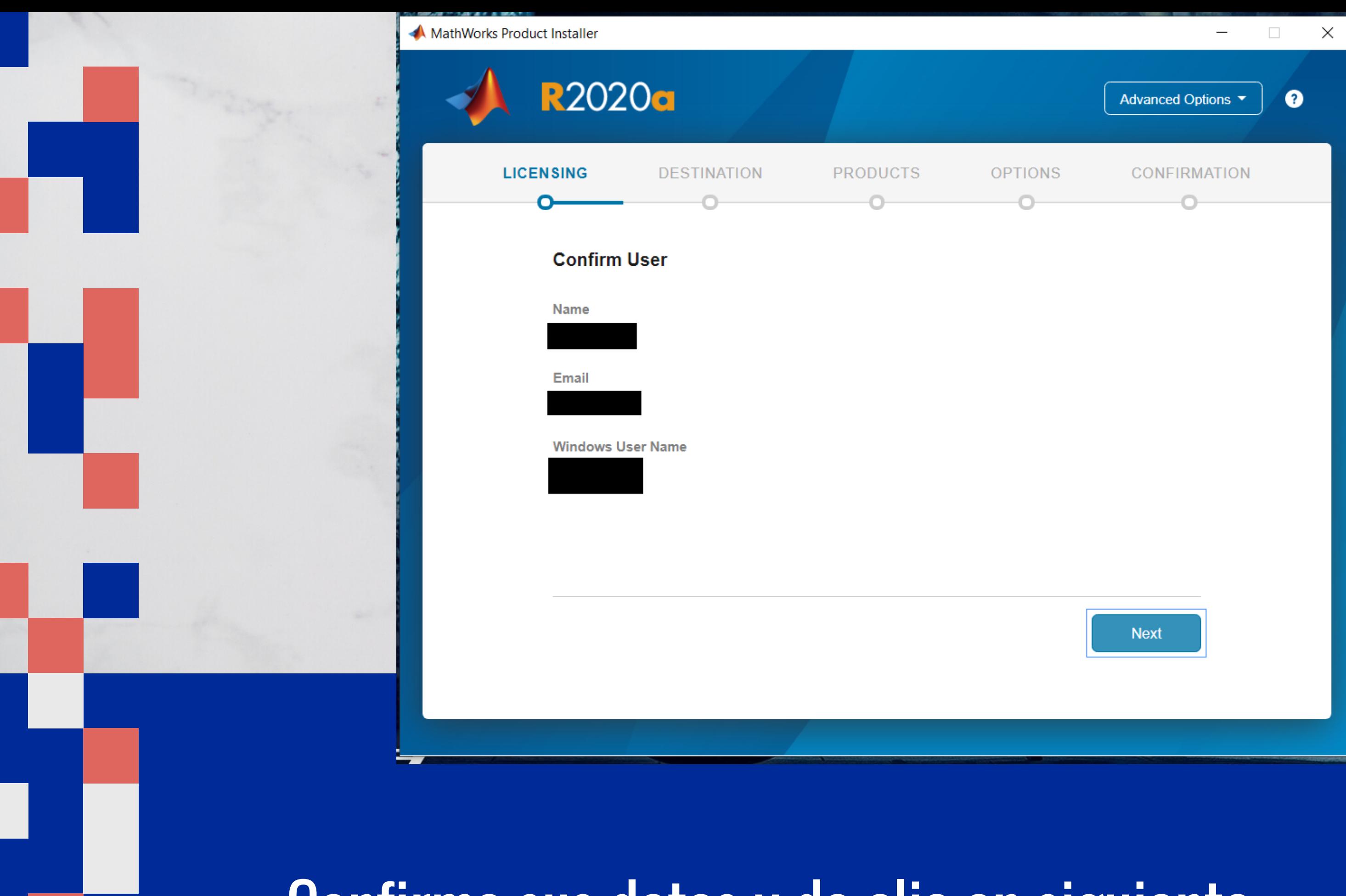

## Confirme sus datos y de clic en siguiente

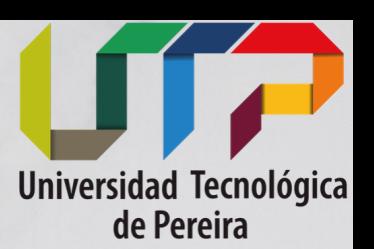

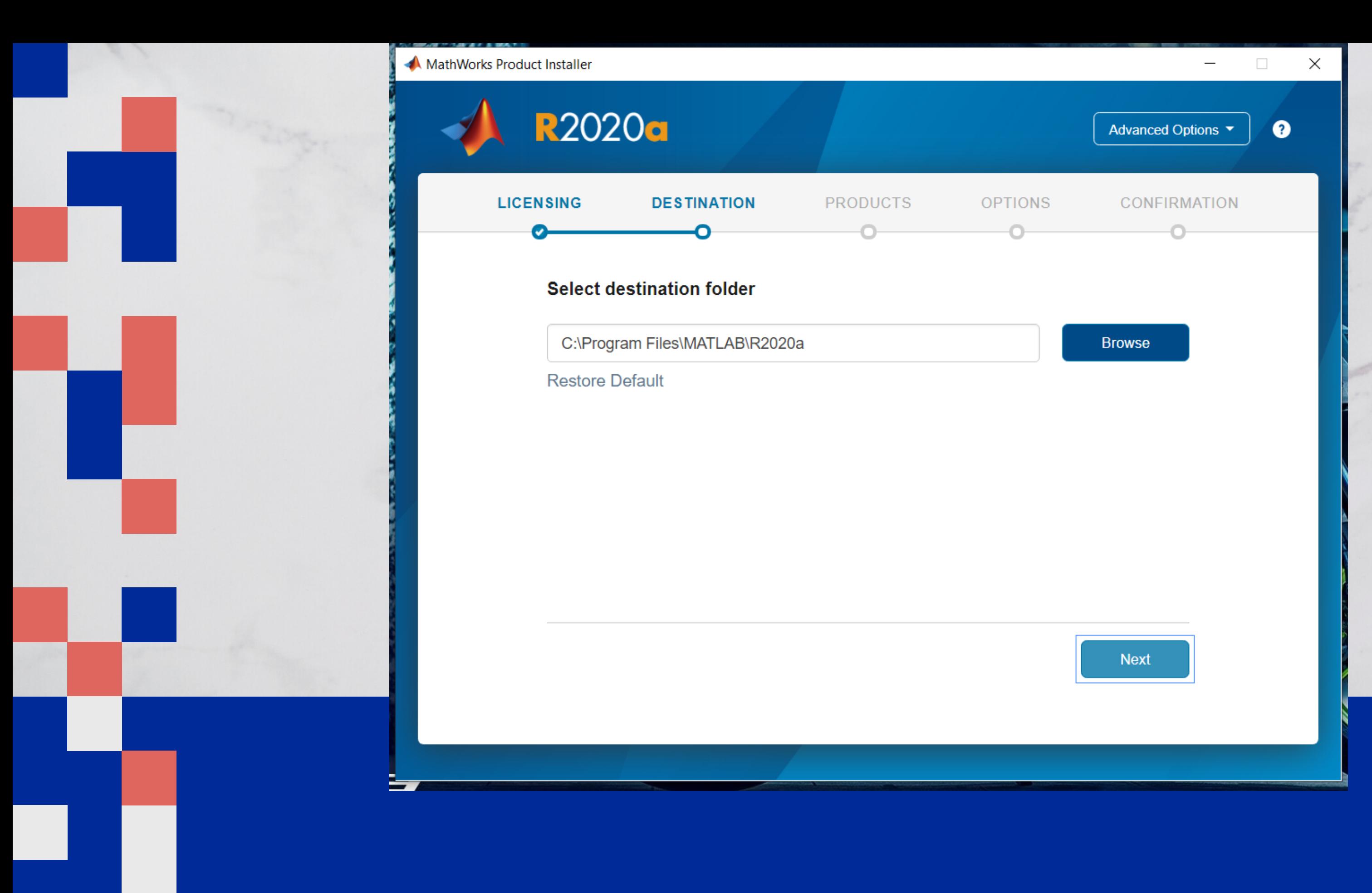

## Clic en Siguiente

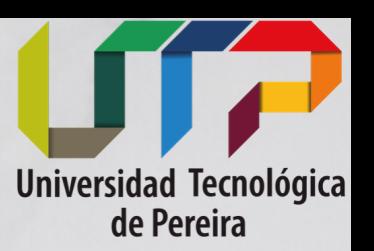

MathWorks Product Installer

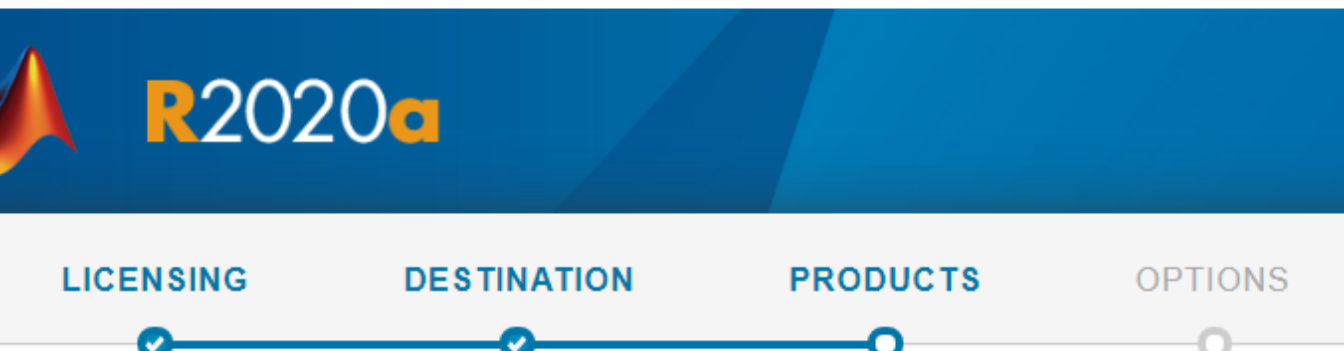

#### Select products (recommended products are preselected)

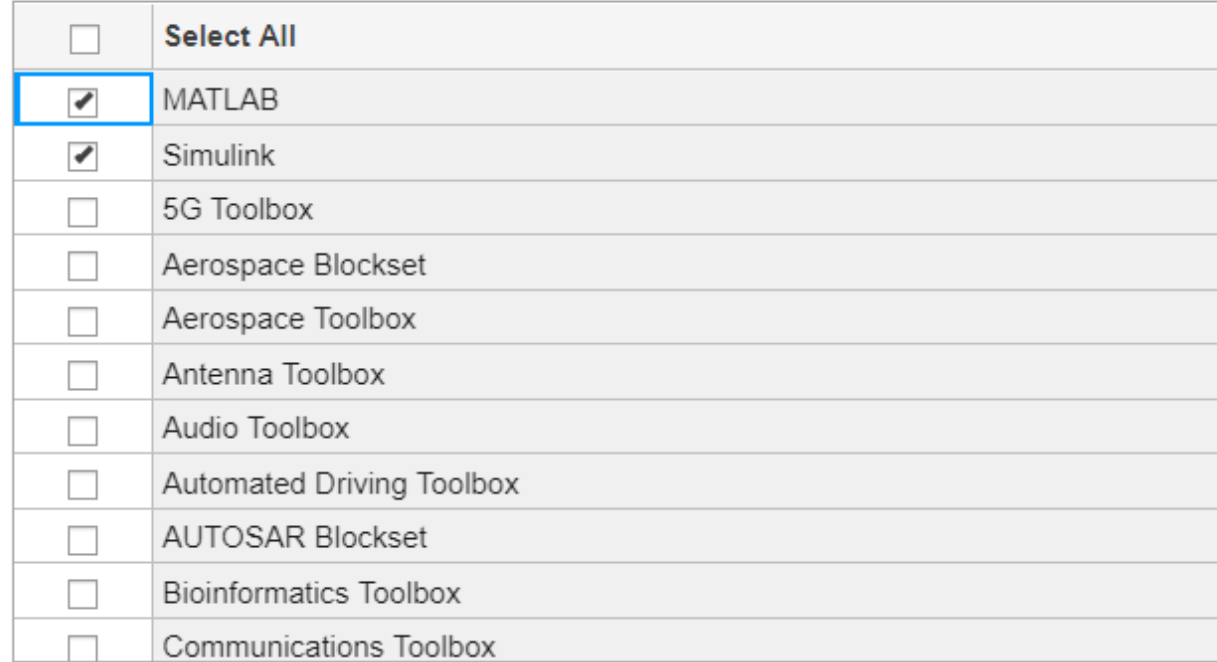

## Seleccione las herramientas a instalar

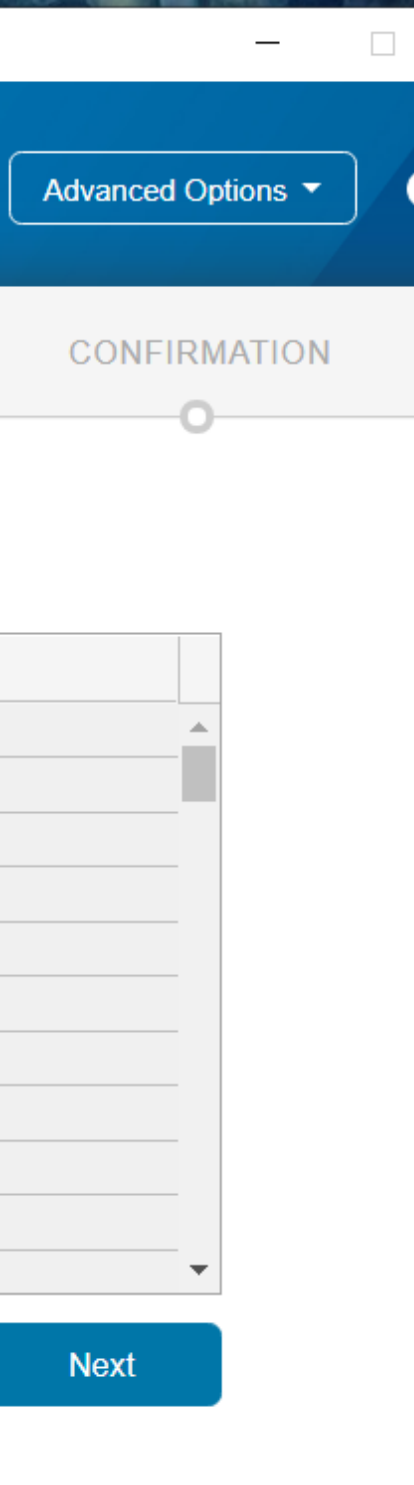

 $\times$ 

 $\bullet$ 

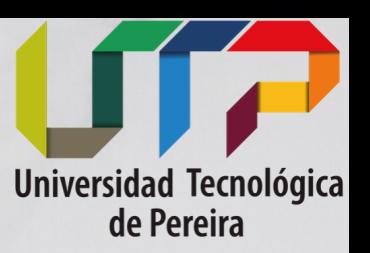

MathWorks Product Installer **R2020a LICENSING DESTINATION PRODUCTS Select options** Add shortcut to desktop □ Improve MATLAB by sending user experience information to MathWorks Learn More

## Clic en siguiente

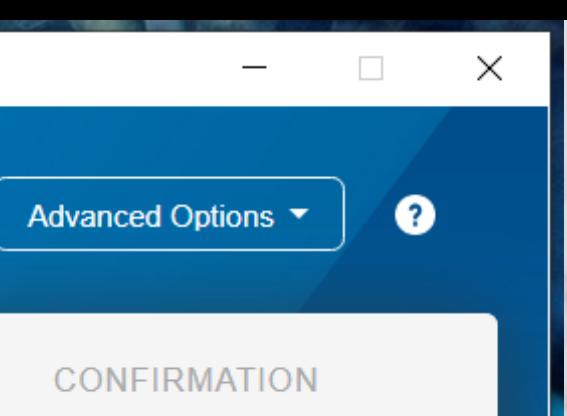

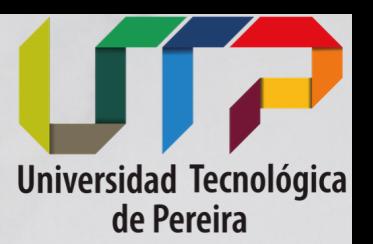

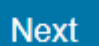

**OPTIONS** 

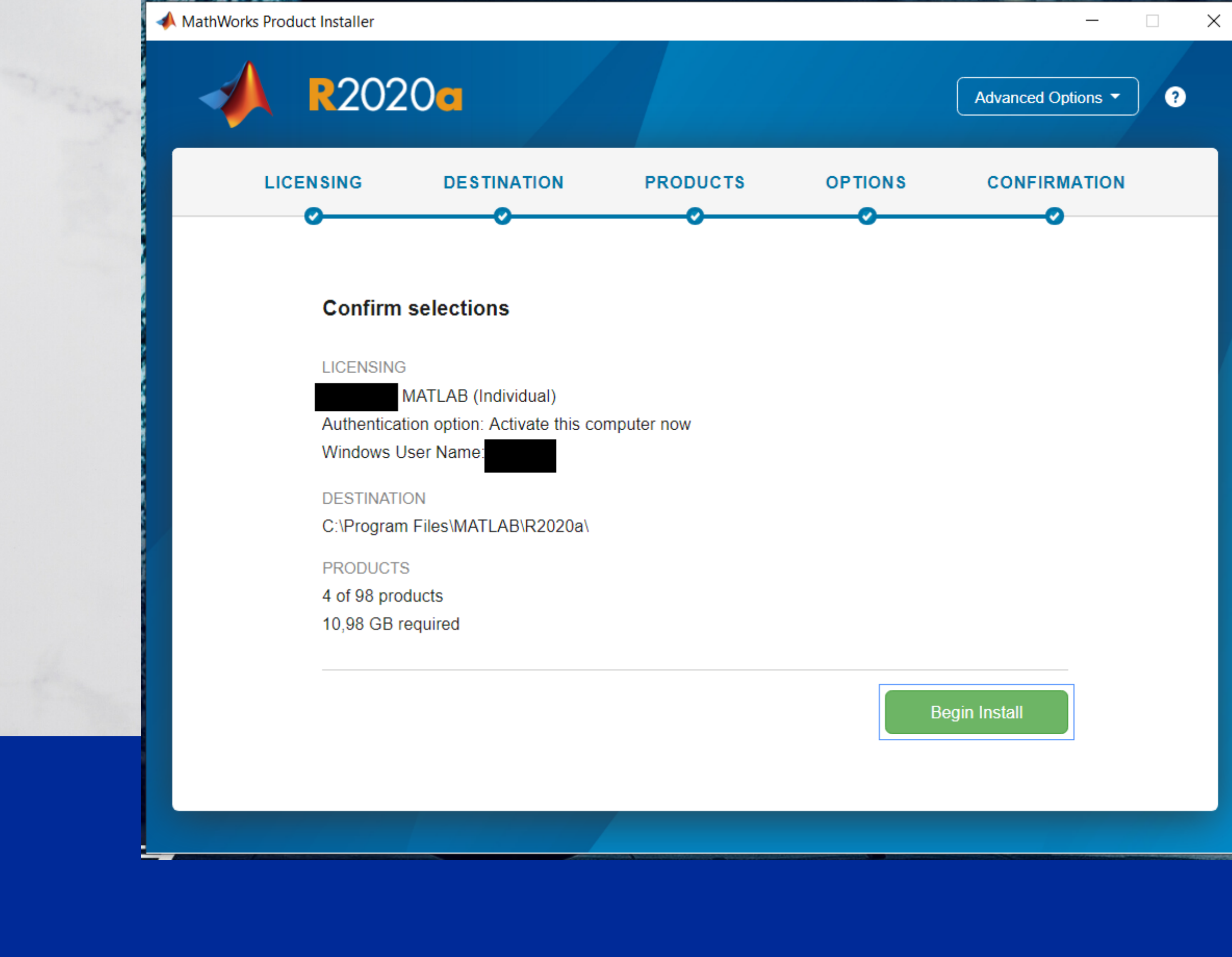

### Comenzar instalación

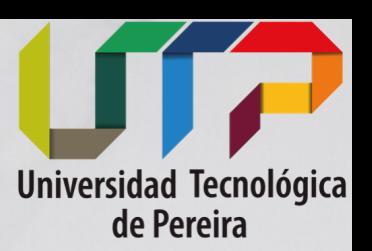

MathWorks Product Installer

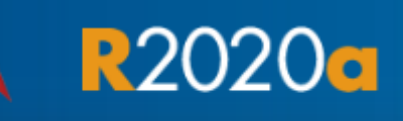

Finished downloading (2.951 of 2.951 MB) **Installing Simulink** 

55%

### Espere que termine la descarga y posteriormente inicie el software .

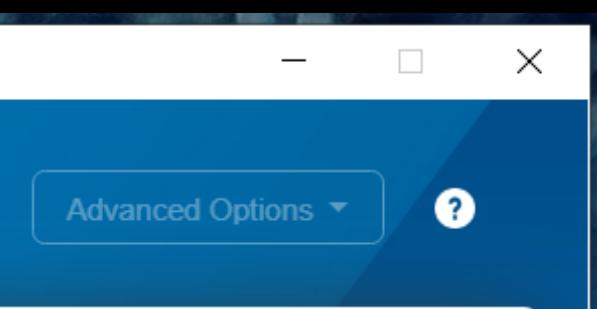

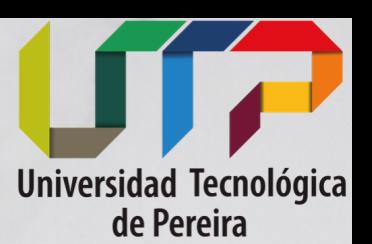